#### Centre de Formació Professional **Fundació UAB**

# **Manual per a la sol·licitud de matrícula Cicles Formatius de Grau Superior**

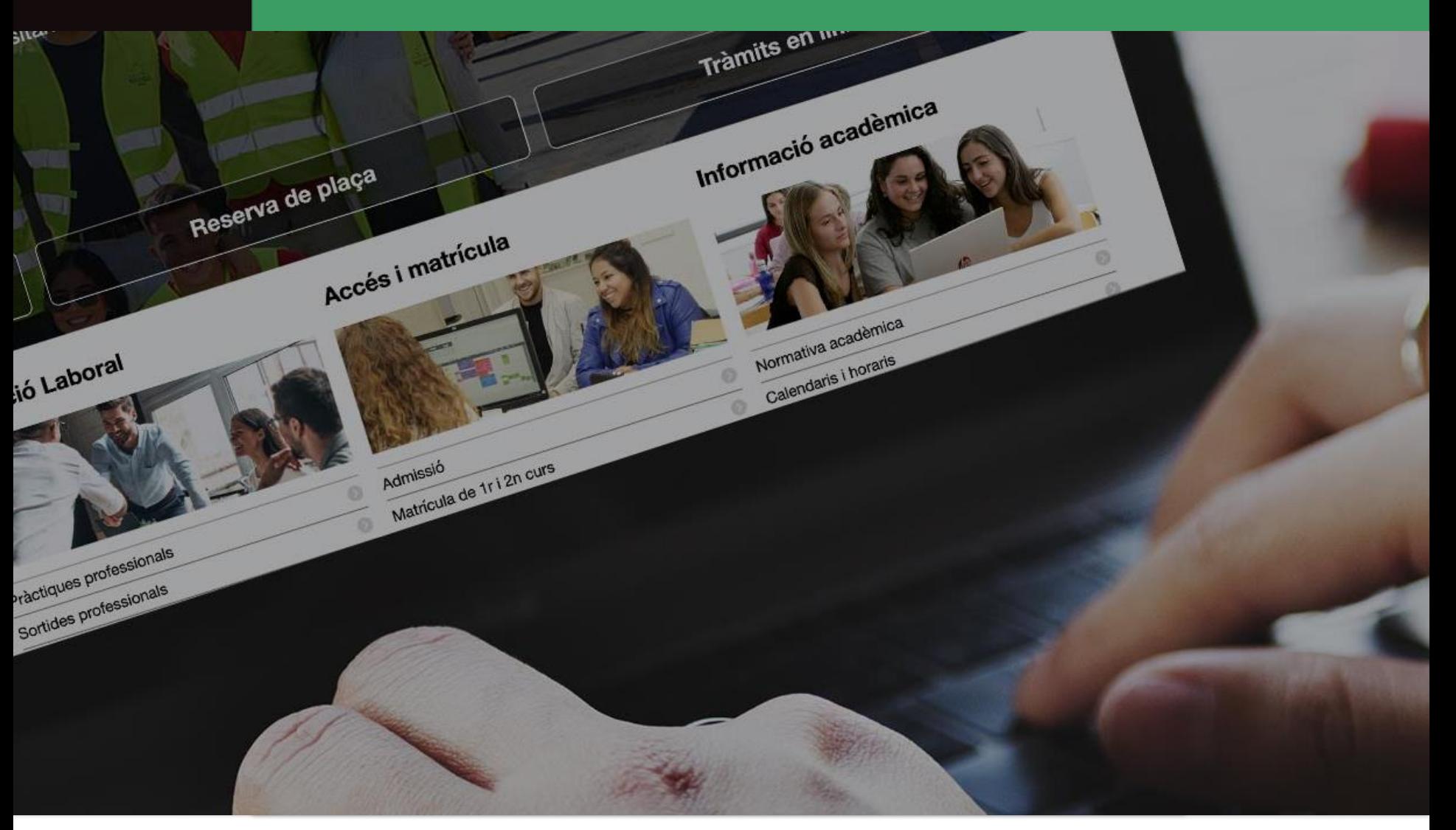

**UAB** de Barcelona

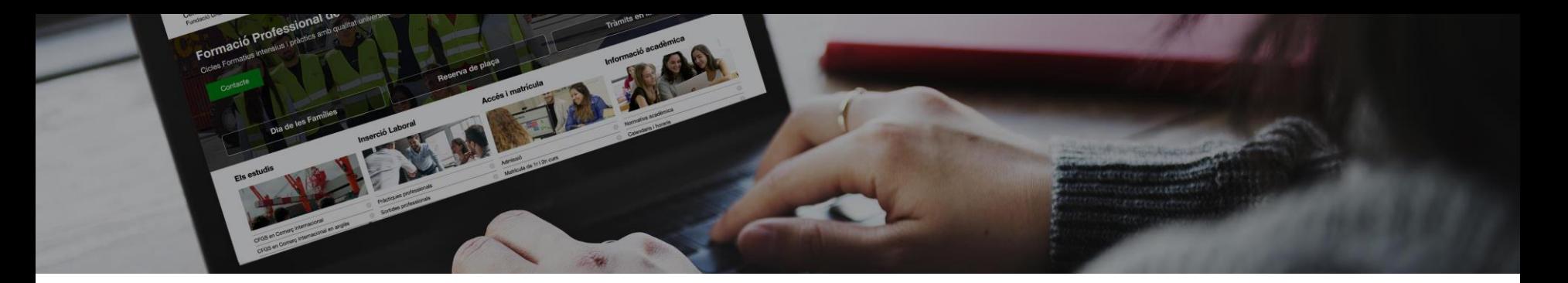

# **Passos de la sol·licitud de matrícula**

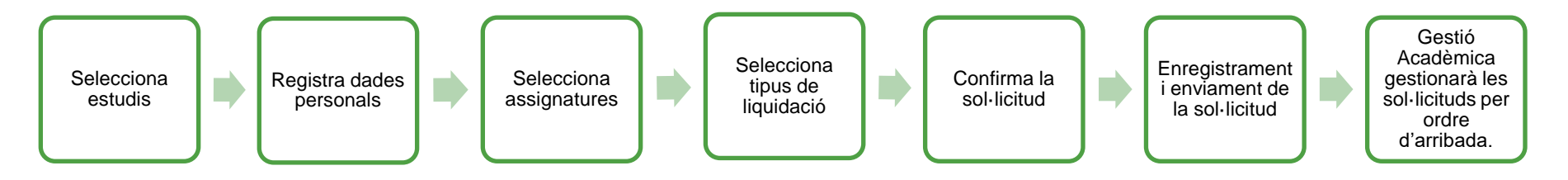

- **1. Menú general selecció d'estudis**
- **2. Sol·licitar matrícula**
- **3. Registre dades personals**
- **4. Selecció d'assignatures a matricular**
- **5. Selecció opcions de liquidació**
- **6. Confirmació de la sol·licitud de matrícula**
- **7. Registre i enviament de la sol·licitud de matrícula**

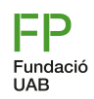

#### **Pas 1, menú general**

- 1. Tria l'idioma del formulari
- 2. Selecciona els estudis al què et vols matricular
- 3. Selecciona el curs
- 4. Tria si ets alumne actiu o nou al centre

Degut als canvis de currículum i ordenació de la Formació Professional, en el cas de Comerç Internacional trobareu 2 opcions:

- **Alumnes de nous al centre:** trieu *Comerç Internacional (nova ordenació).*
- **Alumnes actius:** *Comerç Internacional*

Centre de Formació Professional Fundació UAB

Castellano English

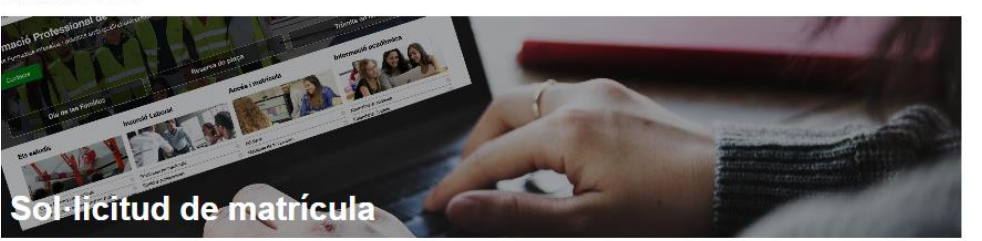

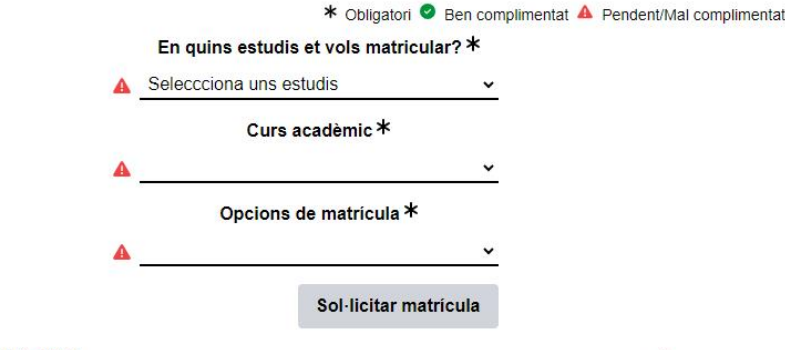

#### Protecció de dades

Les dades personals recollides en aquest formulari seran tractades per la Fundació Universitat Autònoma de Barcelona (FUAB) amb la finalitat de gestionar la teva matricula, el teu expedient acadèmic i les activitats organitzades als centres educatius de la Fundació UAB. La legitimació per al tractament de les teves dades deriva del vincle establert amb la formalització de la teva matrícula i del compliment d'una obligació legal recollida en la normativa vigent aplicable als teus estudis

Les teves dades personals podran ser comunicades a tercers. Pots exercir els teus drets d'accés, rectificació, supressió, portabilitat, oposició i limitació davant la Fundació Universitat Autònoma de Barcelona, a l'avinguda Can Domènech, Edifici Blanc del campus de la UAB, o mitjançant correu electrònic a proteccio dades fuab@uab.cat.

Per a més informació, pots consultar el document "Informació per al tractament de dades dels alumnes del centres FUAB" annex a la matrícula

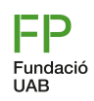

### **Pas 2, enregistra les dades personals**

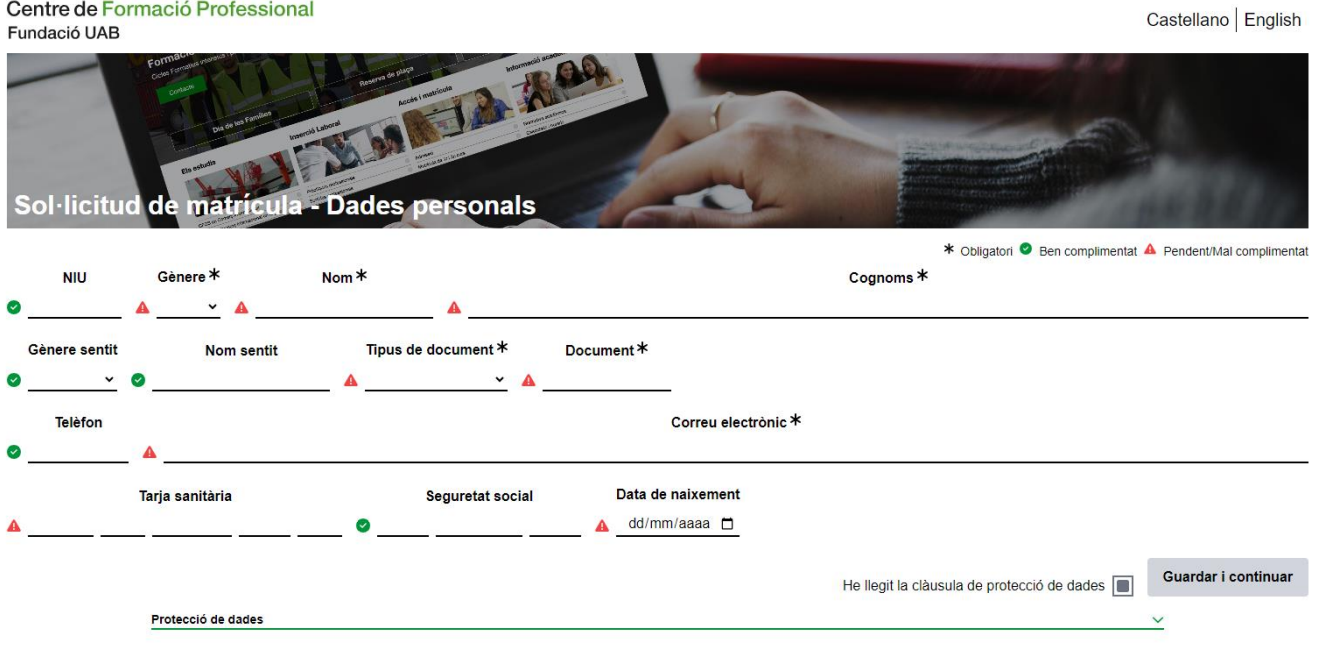

Observacions del formulari:

- **NIU:** número de identificació universitària obligatòria per alumnes de segon curs Selecciona els estudis al què et vols matricular.

-**Tarja sanitària:** si encara no en disposes, l'has de sol·licitar i presentar. S'han de posar 14 dígits, que els localitzaràs a la tarja.

**-Seguretat Social:** és el número d'afiliació. Obligatòria per realitzar les pràctiques. Si encara no en disposes, [l'has de sol·licitar.](http://www.seg-social.es/wps/portal/wss/internet/InformacionUtil/44539/44084)

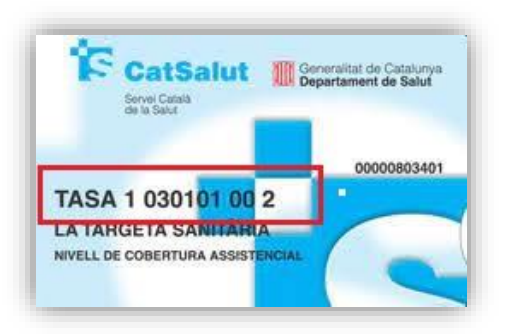

### **Pas 2.1, enregistra les dades personals**

#### Si ets menor d'edat, caldrà que emplenis els camps del tutor/a

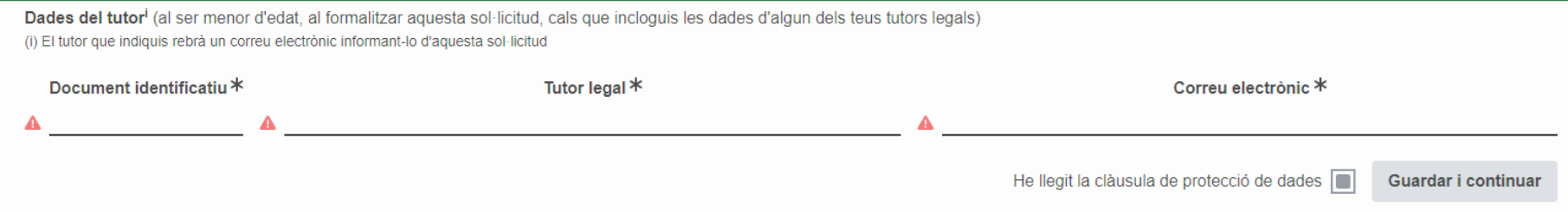

Finalment, indica que has llegit la clàusula de protecció de dades i torna a escriure el correu electrònic

He llegit la clàusula de protecció de dades

Guardar i continuar

#### Protecció de dades

Les dades personals recollides en aquest formulari seran tractades per la Fundació Universitat Autònoma de Barcelona (FUAB) amb la finalitat de gestionar la teva matricula, el teu expedient acadèmic i les activitats organitzades als centres educatius de la Fundació UAB. La legitimació per al tractament de les teves dades deriva del vincle establert amb la formalització de la teva matrícula i del compliment d'una obligació legal recollida en la normativa vigent aplicable als teus estudis.

Les teves dades personals podran ser comunicades a tercers. Pots exercir els teus drets d'accés, rectificació, supressió, portabilitat, oposició i limitació davant la Fundació Universitat Autònoma de Barcelona, a l'avinguda Can Domènech, Edifici Blanc del campus de la UAB, o mitjançant correu electrònic a proteccio dades fuab@uab.cat.

Per a més informació, pots consultar el document "Informació per al tractament de dades dels alumnes del centres FUAB" annex a la matrícula.

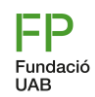

#### **Pas 3, selecció d'assignatures a matricular**

**Segons l'opció que hagis triat al desplegable inicial ("***Em matriculo per primer cop***" o bé "***Continuo amb els meus estudis***"), tindràs opció de seleccionar les assignatures.** 

#### • **Em matriculo per primera vegada (1r curs):**

per defecte et sortiran seleccionats tots el Mòduls Professionals de primer curs i no caldrà que seleccionis res més (són obligatoris tots els Mòduls professionals). Clica al botó **Guardar i continuar.** 

#### • *Continuo amb els estudis (2n curs):*

*per defecte et sortiran marcades les assignatures pendents (obligatòries a cursar) i hauràs de seleccionar la resta d'assignatures de segon curs segons la planificació que t'hauran indica't. Comprova que et surten la totalitat d'assignatures i hores a cursar (10 assignatures i 1043 hores, si escau, s'ha de sumar les repetides).*

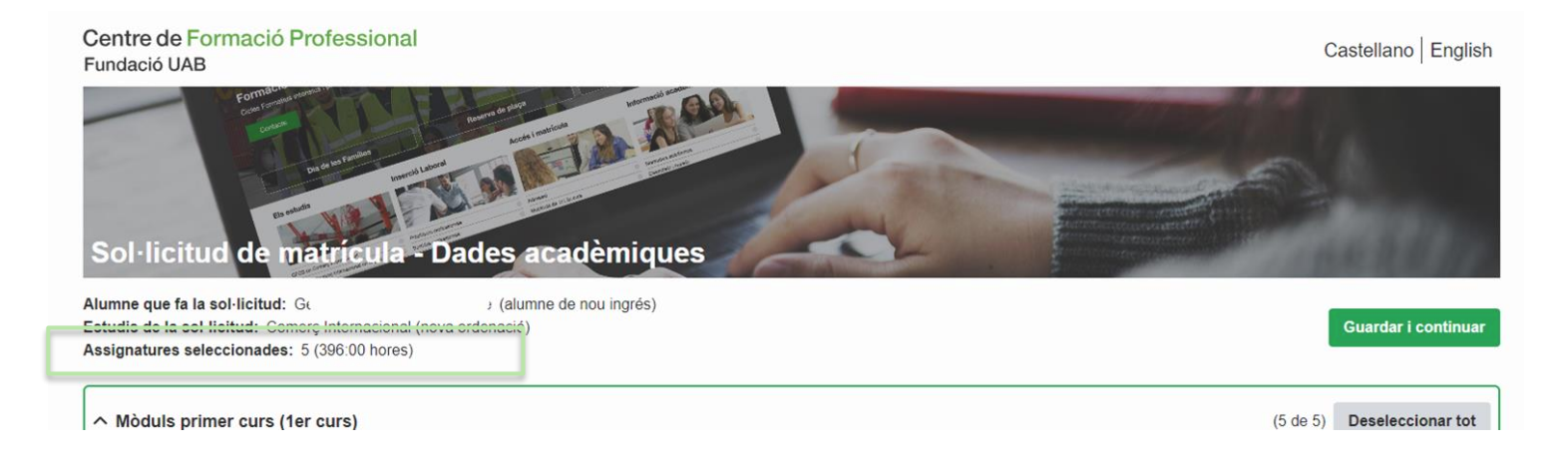

### **Pas 3.2, selecció d'assignatures a matricular**

**Si ets alumne de segon curs pots seleccionar la resta d'assignatures que no tinguis pendents.** 

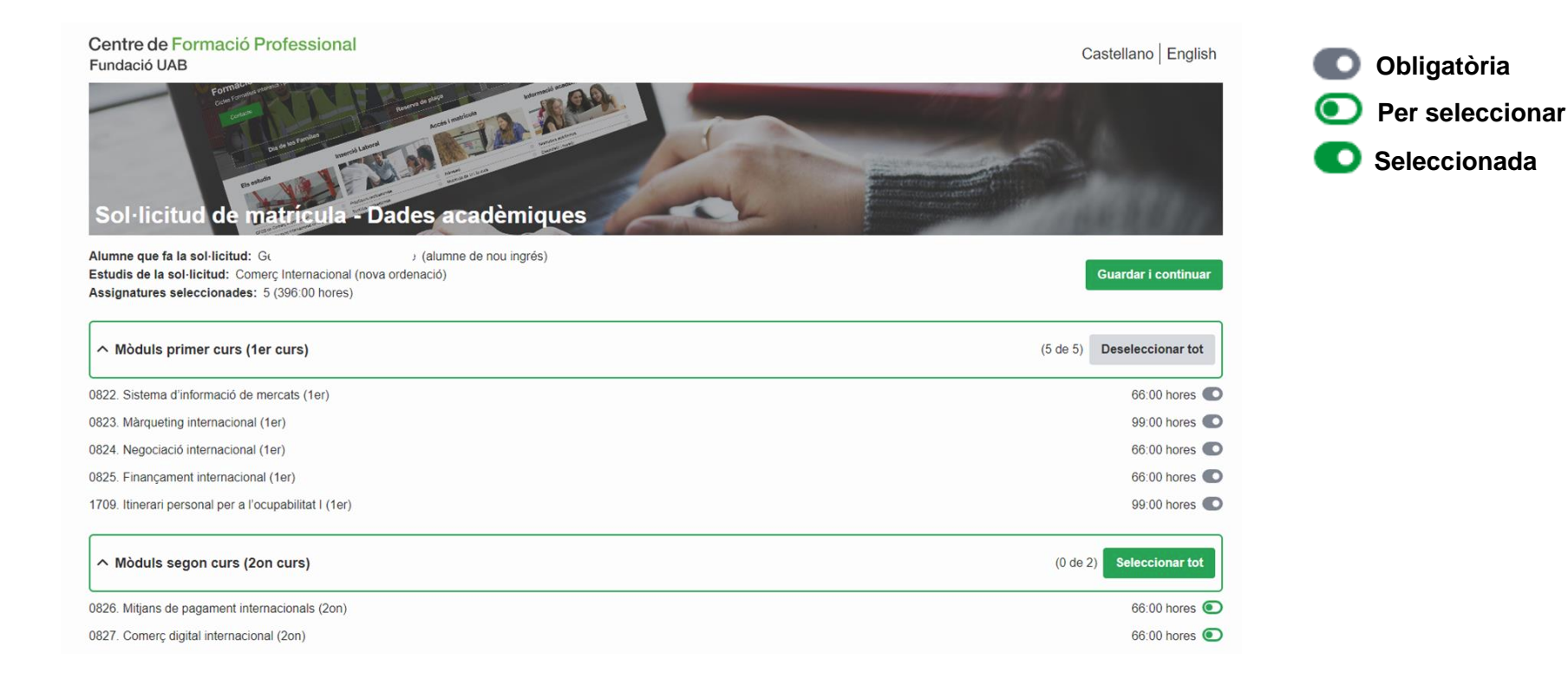

**Fundació UAB** 

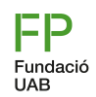

### **Pas 4, selecció d'opcions de la liquidació**

En cas de ser [beneficiari d'alguna bonificació,](https://www.uab.cat/web/tramits-academics/bonificacions-1345886447163.html) selecciona el descompte corresponent. Si gaudeixes de dos bonificacions diferents, tria la que més et beneficia.

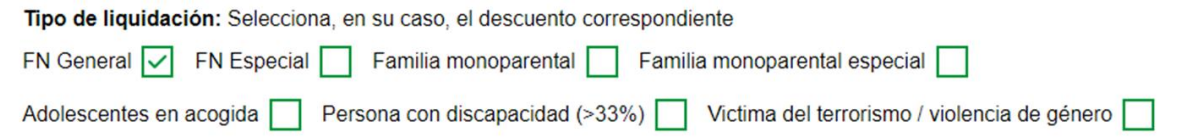

*El preu públic del cicle segons DOGC 6159 del 28/06/2012 és 360 euros per any, per tant, per les 2000h (2 anys) s'aplicarà com a màxim 720,00€ en les matrícules.*

*El descompte aplicable serà proporcional a les hores matriculades cada any. Recorda que si tries alguna bonificació, cal que facis arribar el document acreditatiu del descompte a [formacio.professional@uab.cat.](mailto:formacio.professional@uab.cat)* 

Si vols, pots realitzar una aportació solidaria indicant un import en l'apartat corresponent del formulari. **El donatiu és addicional a l'import total de la matrícula**.

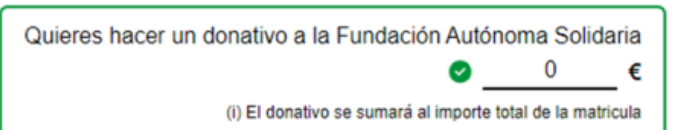

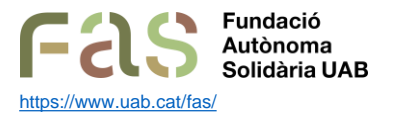

Entitat social universitària que té la missió de facilitar eines per contribuir a fer que la comunitat universitària formi part d'una ciutadania activa, crítica i agent de transformació social. Per fer-ho, la FAS dissenya i executa projectes d'acció social universitària i de sensibilització i foment de l'esperit crític amb l'objectiu últim de generar un impacte social orientat a fomentar la justícia social i la millora de l'entorn i la qualitat de vida de les persones.

## **Pas 4.1, selecció d'opcions de la liquidació**

Tria el tipus i mètode de pagament que t'ofereix l'escola.

*Tens la possibilitat de finançar únicament una part de l'import de matrícula i l'altra abonar-la mitjançant transferència. En aquest cas, cal que triïs "Tipus de pagament: finançament" i en la pantalla de comentaris indicar quin serà l'import a finançar.* 

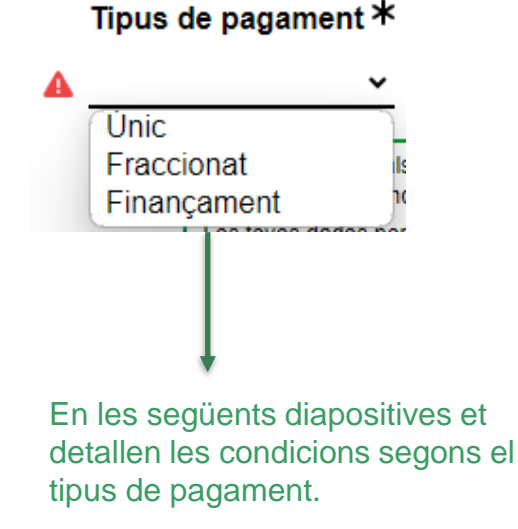

#### Mètode de pagament \*

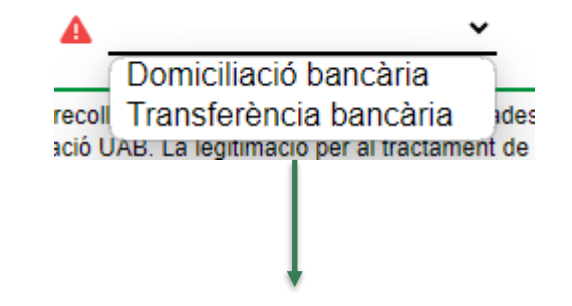

**Domiciliació bancària:** Les dades per defecte són les de l'alumne, si el titular del compte és un altre, has d'indicar el nom del titular i el seu DNI/PASAPORTE per domiciliar el pagament de la matrícula.

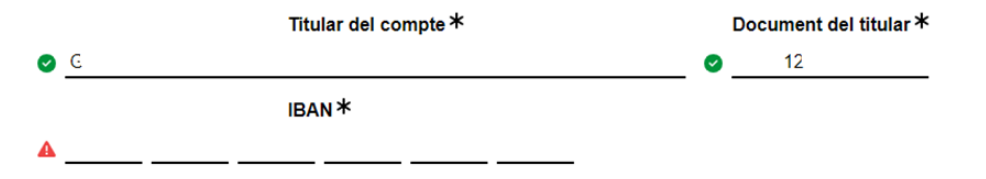

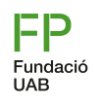

#### **Pas 5, tipus de pagament**

Si tries el tipus de pagament "**Únic\*"** s'aplicarà un descompte del 3%(\*\*) sobre l'import total dels crèdits matriculats. El pagament es realitzarà mitjançant ingrés bancari, al número de compte que es facilitarà el dia de la matrícula. **Per mantenir el descompte s'haurà de realitzar en els 7 dies posteriors a la matriculació**.

*(\*) El descompte és aplicable a partir d'imports superiors a 500€.*

*(\*\*) El 3% de descompte per pagament únic s'aplica sobre l'import final de la matrícula, un cop deduïts tots els descomptes (beca, FN, altres gratuïtats) i/o bonificacions.*

Si tries **"Fraccionat"** el pagament es realitzarà mitjançant transferència o domiciliació en dos terminis:

- Un **primer pagament del 60%** de l'import total de la matrícula.
- Un **segon pagament del 40%** e l'import restant (el pagament es realitzarà a principis del mes de desembre) mitjançant la forma de pagament escollida [1].

Transferència: el pagament s'ha de realitzar en els 7 dies posteriors a la matriculació

Domiciliació <sup>[1]</sup> : els primer pagament es girarà el dilluns posterior a la matriculació. El segon pagament es realitzarà a principis de desembre

*[1] En cas de triar domiciliació pel segon venciment, en el cas de rebuts retornats l'estudiant haurà d'abonar les despeses per gestió de l'impagament així com els interessos bancaris carregats per l'entitat financera sobre l'import impagat (30 euros de penalització).*

*Nota: aquesta modalitat únicament es podrà triar si formalitzes la matrícula abans del dia 1 de novembre.*

**Important:** [Conseqüències de l'impagament de la matrícula.](https://www.uab.cat/web/tramits-academics/pagament-preus-i-financament-1345882318013.html)

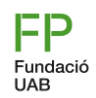

#### **Pas 5.1, tipus de pagament**

Si tries **"Finançament",** podràs triar de 3 a 9 venciments **un cop t'arribi la sol·licitud de finançament**.

**La Gestió acadèmica** tramitarà la sol·licitud de matrícula i posteriorment **iniciarà la sol·licitud de finançament.** Rebràs un correu per finalitzar-la, on hauràs de revisar l'import a finançar i indicar el número de venciments. **Per finalitzar la sol·licitud hauràs d'introduir el codi de verificació que rebràs al correu.** 

*L'import de la matrícula ja descompta els 500 euros de reserva de plaça dels alumnes de nou accés. Si no s'indica el contrari en les observacions de sol·licitud de matrícula, l'import a finançar serà l'import pendent.* 

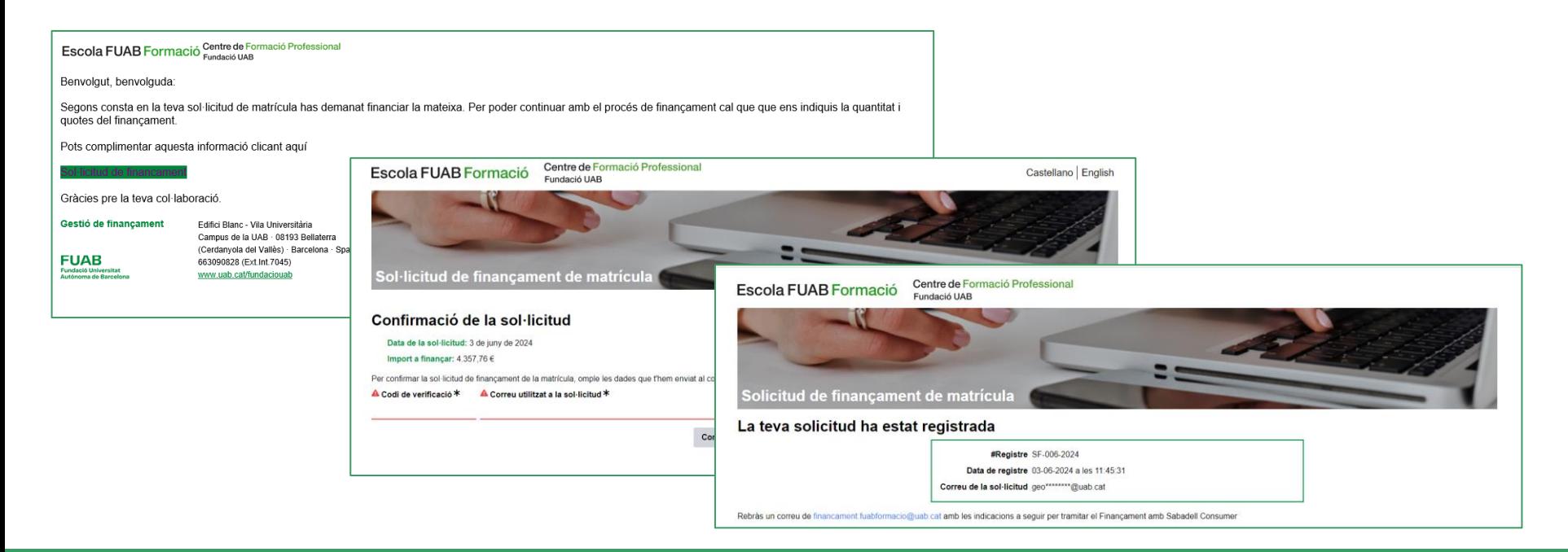

### **Pas 5.2, tipus de pagament**

Per tal que el finançament quedi tramitat en els 7 dies posteriors a la matrícula, **hauràs de seguir les indicacions que t'arribaran del Banc Sabadell notifications@fin4retail.es (revisa correu brossa si no ho reps el correu immediatament).** Tanmateix, t'arribarà també un recordatori des de l'adreça [finançament.fuabformacio@uab.cat](mailto:finançament.fuabformacio@uab.cat).

From: FUAB Formació <notifications@fin4retail.es> Sent: Monday, June 3, 2024 3:30:41 PM To: ddidiididididiz<email> Subject: Financiación de matrícula FUAB curso 2024/2025 **FUAB** Fundació Universitat Estimado/a XXXXXXXX, Si es la primera vez que solicitas la financiación, sigue las siguientes instrucciones: 1. Debes tener a mano la siguiente documentación de la persona que solicita la financiación (titular del préstamo): · DNI vigente en vigor • Certificado de titularidad de la cuenta o recibo domiciliado con todos los dígitos • La última nómina o, en el caso de los autónomos, el modelo 100 y el 130 (renta e IRPF) 2. Rellenar los datos del formulario de solicitud accediendo al siguiente enlace: https://sabadell.fin4retail.com/public/financial-request/JDJ5JDEyJGxHQVNxR

En l'últim pas per adjuntar la documentació, has de descarregar el RGPD i marcar totes les caselles necessàries.

En rebre aquesta documentació l'enviarem al banc perquè faci l'estudi de l'operació, **i si surt favorable, arribarà un SMS al telèfon mòbil facilitat, amb la INE, que hauràs d'acceptar.**

Una vegada confirmat el SMS anterior**, rebràs un correu electrònic amb un link per accedir a la còpia del contracte que hauràs de descarregar, i en continuar, rebràs un PIN per SMS al mòbil per signar el contracte.** 

**Disposes de 48 hores per signar el document.**

#### **Conseqüències de no tramitar el Finançament Bancari en el període indicat:**

La matrícula quedarà provisionalment bloquejada. A partir d'aquesta data, s'obrirà un nou període de 7 dies addicionals per regularitzar *el tràmit del finançament. Passat aquest termini la matrícula es suspendrà.*

**[Consulta el simulador](https://financament.fuabformacio.cat/ca/simulador)** per saber les condicions o bé el díptic de [Finançament dels estudis.](http://www.uab.cat/doc/banc-sbdll)

*En cas que no et concedeixin el finançament bancari, el Centre facilitarà el fraccionament del pagament amb les mateixes condicions que el finançament bancari.*

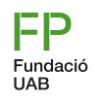

## **Pas 6, confirmació de la sol·licitud de matrícula**

Centre de Formació Professional Fundació UAB

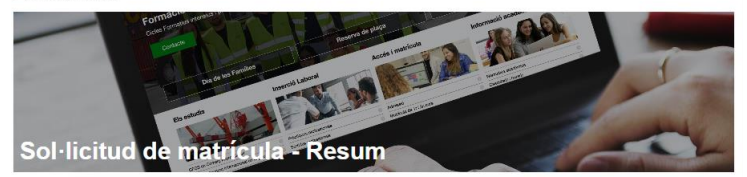

#### **Dades personals**

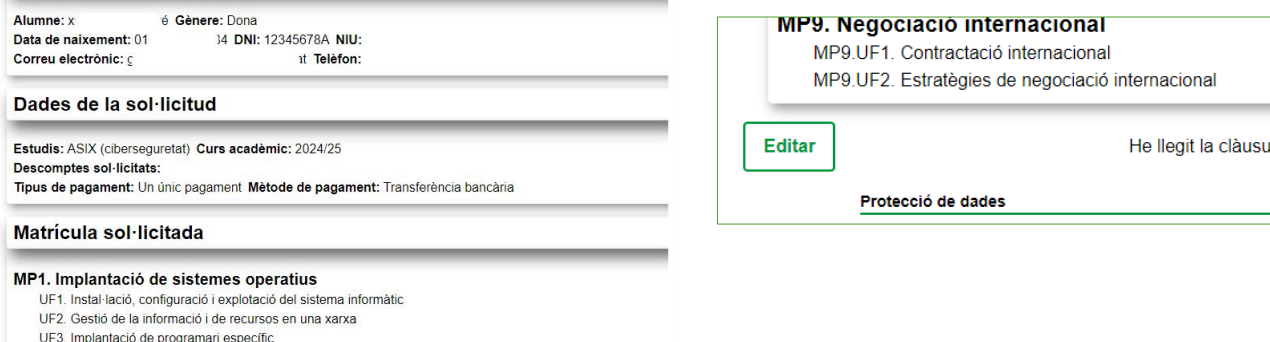

UF4. Seguretat, rendiment i recursos

Tens la possibilitat de modificar la matrícula **(botó Editar**) abans de **Confirmar la sol·licitud**

En l'últim apartat et sortirà un **Resum de la sol·licitud**. Comprova que les dades generals i las assignatures seleccionades siguin les correctes.

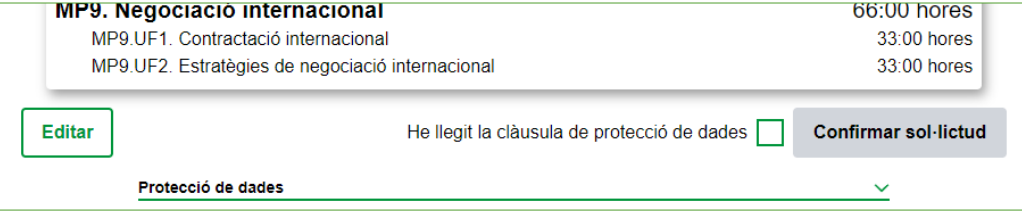

Per evitar que algú utilitzi el teu correu fraudulentament s'envia un missatge a l'adreça de la sol·licitud amb un codi de verificació.

**Introdueix el codi a continuació per finalitzar el procés de sol·licitud.**

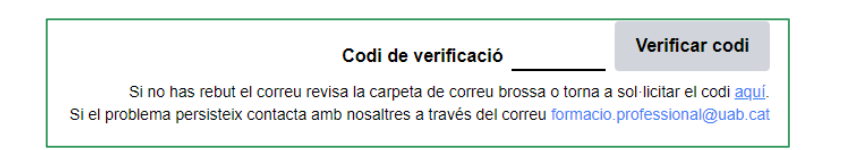

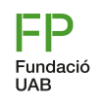

#### **Pas 7, registre de la sol·licitud de matrícula**

- S'indicarà al finalitzar el tràmit, que el procés de sol·licitud de matrícula s'ha registrat i rebràs en el teu correu electrònic el registre de la sol·licitud.
- Tingués present que, al final del correu trobaràs un enllaç amb **l'opció de modificar** la teva matrícula, *sempre i quan la Gestió Acadèmica encara no ho l'hagi passat a tràmit.*

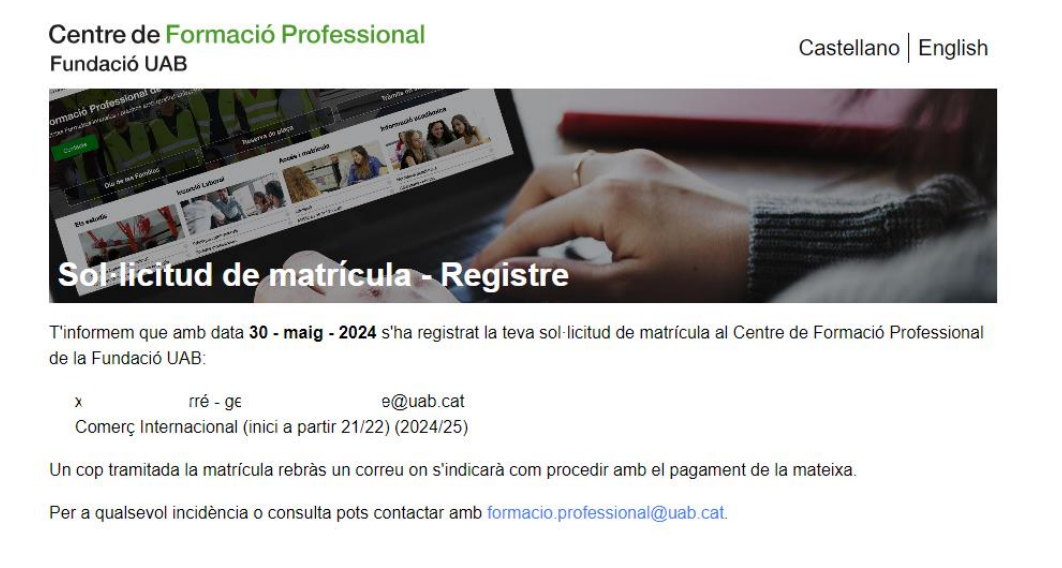

**Una vegada es tramiti la teva sol·licitud, et farem arribar el comprovant de matrícula amb les indicacions per fer el pagament.**

- formacio.professional@uab.cat **[formacio.professional@uab.cat](mailto:Formacio.professional@uab.cat)**  $\otimes$
- $\mathcal{L}$ **93 592 97 10**

# **Moltes gràcies, t'esperem!**

S

 $|3|$ 

Centre de Formació Professional **Fundació UAB** 

**UAB** de Barcelona

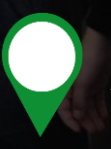

**Edifici Blanc Av. Can Domènech S/N Campus UAB, Bellaterra**